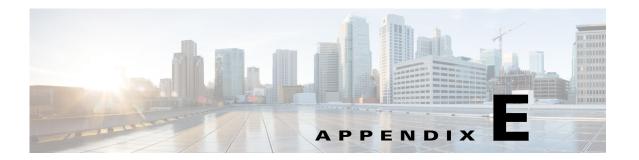

# **Planning For SME Installation**

This appendix outlines the steps and guidelines that you need to be follow to ensure a successful SME installation. Before installing the application, read the requirements and prerequisites for the following services and features:

- SAN Considerations, page E-1
- Interoperability Matrix, page E-2
- MSM-18/4 Modules, page E-2
- Key Management Center and DCNM-SAN Server, page E-2
- Security, page E-3
- Communication, page E-3
- Preinstallation Requirements, page E-4
- Preconfiguration Tasks, page E-4
- Provisioning SME, page E-6

#### **SAN Considerations**

Collect the following information about the SAN before installing SME:

• Version of the SAN or NX-OS operating system.

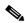

Note

We suggest that you use version Cisco SAN-OS Release 3.1(1a) or later or NX-OS Release 4.x or later.

SAN switch vendors.

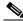

Note

SME is supported on Cisco-only SANs. However, SANs that have switches from other vendors may also be supported on a case-by-case basis.

- SAN topology, including the placement of hosts and targets and number of fabrics.
- Backup host operating system.
- Backup application type and version.
- HBA type and firmware version.

- Tape library and drive types.
- Number of hosts and tape drives.
- SAN topology diagram.
- Types of modules used for ISL connectivity (Generation 1 or Generation 2).

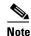

This information is required for large SME setups.

• Zoning of the hosts and tape drives and if all the drives are accessible to all the hosts. It is preferred that there is selective accessibility between the hosts and drives.

## **Interoperability Matrix**

Verify the interoperability matrix to be used. If needed, submit an RPQ for new types and versions of SAN components such as tape libraries and drives, or new backup application software versions.

Refer to the Cisco MDS 9000 Family Interoperability Support Matrix.

#### MSM-18/4 Modules

Collect the following information about MSM-18/4 modules:

- Determine the total throughput requirement and the required number of MSM-18/4 modules. The
  throughput requirement can be based on either meeting the backup window or based on achieving
  the line rate throughput for each drive. Refer to the Cisco Storage Media Encryption Design Guide
  for details.
- Determine the placement of the MSM-18/4 modules. Consult the design guide for sample topology and recommendations.
- For large SME setups, determine if the line cards used for ISLs can scale for the FC Redirect configuration. Refer to the *Cisco Storage Media Encryption Design Guide* for details.

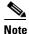

Generation 2 modules are recommended for ISL connectivity.

• Order the appropriate number of SME licenses.

## **Key Management Center and DCNM-SAN Server**

Determine which of the following key management strategies and policies are appropriate for you:

- Use Cisco KMC or KMC with RSA Key Manager for the data center.
- Use PostgreSQL database or Oracle Express as the database.
   We recommend that you use PostgreSQL as the database.
- Use shared key mode or unique key per tape.
- Configure key-on-tape mode.

Use tape recycling.

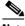

Note

For more information about key policies, refer to the Storage Media Encryption Key Management White Paper and Chapter 7, "Configuring SME Key Management."

Use basic or standard or advanced key security mode.

To learn more about master key security modes, refer to Chapter 4, "Configuring SME Cluster Management."

If you are using smart cards in the standard or advanced security mode, ensure that you do the following:

- Install the GemPlus smart card reader drivers on the host used for SME provisioning. These card reader drivers are included in the Cisco MDS 9000 Management Software and Documentation CD-ROM.
- Order the required number of smart cards and readers.
- Identify a host in the customer environment for setting up the DCNM-SAN and KMC. Refer to Chapter 1, "Storage Media Encryption Overview" to learn about the requirements.

## **Security**

Determine whether you will use SSL for switch-to-KMC communication. If you are using SSL, then do the following tasks:

- Identify whether a self-signed certificate is required or whether the customer will use their own certificate as the root certificate.
- List the names and IP addresses of the switches where the certificates will be installed.
- Install OpenSSL. This application could be installed on the server used for DCNM-SAN and KMC.
  - For the server running Windows operating system, download and install OpenSSL from the following locations:

http://gnuwin32.sourceforge.net/packages/openssl.htm http://www.slproweb.com/products/Win32OpenSSL.html

The SSL installed should be used to generate keys.

- Use the OpenSSL application installed at the following location: C:\Program Files\GnuWin32\bin\openssl.exe

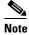

For a server running on Linux, the OpenSSL application should already be available on the

Identify the authentication modes used in the SAN, that is local database, TACACS+, or RADIUS.

## **Communication**

Verify that you do the following tasks:

• Allow the following ports on the firewall server:

- Ports 9333 to 9339 for TCP and UDP for SME cluster communication
- Ports 8800 and 8900 for Cisco KMC communication
- Ports HTTP (80) and HTTPS (443) for SME web-client communication
- Use either DNS or IP address (not a mix) for the SAN and KMC communication

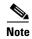

If you are using IP addresses, refer to the "sme.useIP for IP Address or Name Selection" section on page 2-32 to learn about sme.useIP.

## **Preinstallation Requirements**

Before installing SME, ensure that you do the following tasks:

- Install Java 1.5 or 1.6 on the DCNM-SAN.
- If you are using SSL, install OpenSSL on the server to be used for SSL certificate generation.
- Ensure that essential ports are allowed through the firewall and on the management interface.
- If you are using DNS, ensure that all switches and the KMC server, are mutually reachable (through the **ping** command) using their DNS names.
- Synchronize the time between all the switches, the KMC and the server used for generating SSL certificates. Configure NTP if required.
- Ensure that the hosts and the tape drives are appropriately zoned.
- Ensure that there is CLI access to the switches.
- Install smart card reader drivers.
- Ensure that the required number of smart cards and readers are available.
- Install the MSM-18/4 modules and SME licenses on the required set of switches.

### **Preconfiguration Tasks**

Before configuring SME, you need to install DCNM-SAN, enable the services, assign roles and users, create fabrics, install SSL certificates, and then provision SME. The following sections describe the steps that you need to follow:

- Installing DCNM-SAN, page E-4
- Configuring CFS Regions For FC-Redirect, page E-5
- Enabling SME Services, page E-5
- Assigning SME Roles and Users, page E-6
- Creating SME Fabrics, page E-6
- Installing SSL Certificates, page E-6

#### **Installing DCNM-SAN**

While installing DCNM-SAN, do the following tasks:

- Ensure that the Cisco DCNM-SAN login name and password is the same as the switch login name and password.
- Select the appropriate database.
- Select the appropriate authentication mode.
- Select HTTPS during the installation.

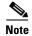

To know more about installing DCNM-SAN, refer to the Cisco DCNM-SAN Fundamentals Guide.

#### **Configuring CFS Regions For FC-Redirect**

To configure the CFS regions for FC-Redirect, do the following tasks:

**Step 1** Configure a switch in the CFS region as shown in the following example:

```
switch# config t
switch# cfs region 2
switch# fc-redirect
switch# end
```

Repeat this step for all the switches that are included in the specified region.

- Step 2 Confirm all the required switches are available in the CFS region by entering the show fc-redirect peer-switches command. Refer to the "show fc-redirect peer-switches" section on page A-33.
- Step 3 To migrate existing SME installations to CFS regions for FC-Redirect, delete all the existing FC-Redirect configurations created by the switches in other regions from each switch. To remove the configurations, perform the following steps:
  - **a.** Obtain a list of all FC-Redirect configurations by entering the **show fc-redirect configs**. Refer to the "show fc-redirect configs" section on page A-32.
  - b. Remove all configurations created by the switches in other regions by using the clear fc-redirect configs command. The configurations are removed from the switches but the switches remain active in the region in which they are created.

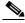

Note

For more information, refer to the "clear fc-redirect config" section on page A-3.

#### **Enabling SME Services**

To enable SME services, do the following tasks:

• Set the FC-Redirect version to 2 (if you are using SAN-OS Release 3.1(1a) or later or NX-OS Release 4.x). To learn more about enabling the version2 mode, refer to the "fc-redirect version2 enable" section on page A-12.

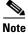

To learn about enabling these services, refer to Chapter 2, "Configuring SME."

#### **Assigning SME Roles and Users**

The SME feature provides two primary roles: SME Administrator (sme-admin) and the SME Recovery Officer (sme-recovery). The SME Administrator role also includes the SME Storage Administrator (sme-stg-admin) and SME KMC Administrator (sme-kmc-admin) roles.

To set up the roles and users, note the following guidelines:

- Create the appropriate SME roles, that is, sme-admin and/or sme-stg-admin and sme-kmc-admin, and sme-recovery in the Advanced Master Key Security mode.
- Choose separate users for the sme-kmc-admin role and the sme-stg-admin role to split the
  responsibilities of key management and SME provisioning. To combine these responsibilities into
  one role, choose the stg-admin role.
- Use DCNM-SAN to create users for sme-admin, sme-stg-admin, and sme-kmc-admin roles as appropriate.
- In the Advanced mode for the master key, create three or five users under the sme-recovery role.
- Create users on the switches for all of these roles.

To learn more about the roles and their responsibilities refer to the "Creating and Assigning SME Roles and SME Users" section on page 2-32. For detailed information on creating and assigning roles, refer to the Security Configuration Guide, Cisco DCNM for SAN and the Cisco MDS 9000 Family NX-OS Security Configuration Guide.

#### **Creating SME Fabrics**

When creating SME fabrics, note the following guidelines:

- Add the SME fabrics using the DCNM-SAN Web Client. Modify the names to exclude switch names from the fabric name.
- The fabric name must remain constant. You cannot change the fabric name after you have configured SME.

#### **Installing SSL Certificates**

To create SSL certificates, do the following tasks:

- Follow the procedure specified in Chapter 8, "Provisioning Certificates," to install SSL certificates on the switches and the KMC.
- Use the same password at every step of the installation procedure to simplify the process.
- Restart the DCNM-SAN and KMC after installing the SSL certificates.

## **Provisioning SME**

When provisioning and configuring SME, do the following tasks:

- Create a SME interface for each of the MSM-18/4 modules that will be used for storage media encryption. For more information, refer to Chapter 3, "Configuring SME Interfaces."
- Follow the steps outlined in Chapter 4, "Configuring SME Cluster Management," including cluster creation and tape backup group configuration procedures.

• Save the running configuration to startup configuration.

For more information, see the solution guide to SME which contains additional details and requirements for installing SME Disk in specific configurations.

Provisioning SME